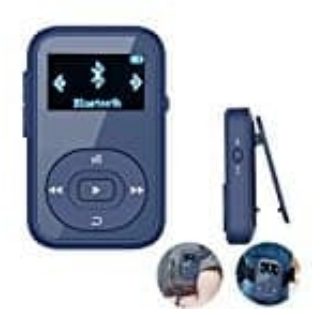

## **chenfec MP3 Player**

**Musik übertragen**

Musik kann via Drag&Drop vom PC auf den Player übertragen werden.

- 1. Schließe den Player mit einem **USB-Datenkabel** am PC an.
- 2. Wähle nach der Verbindungsherstellung die Option **Gerät zum Anzeigen der Dateien öffnen**, um die Dateien im Windows Explorer anzuzeigen oder öffne den **Arbeitsplatz**. 5. Ziehe die gwünschten Musikdateiern vom PC und lege sie auf dem Player im Ordner **Musik** ab. Bedien Musik ab. Bedien Musikateiern vom PC und lege sie auf dem Player im Ordner **Musik** ab. Bedien die gwünschten Musikkateie
- 3. Doppelklicke auf den Namen des **MP3 Players**.
- 4. Doppelklicke auf den Ordner **Musik**.
-